# االنتقال مباشرة إلى المحتوى ذي الصلة كيف أبحث عن المحتوى على موقع إميرالد إنسايت؟

### www.emerald.com/insight

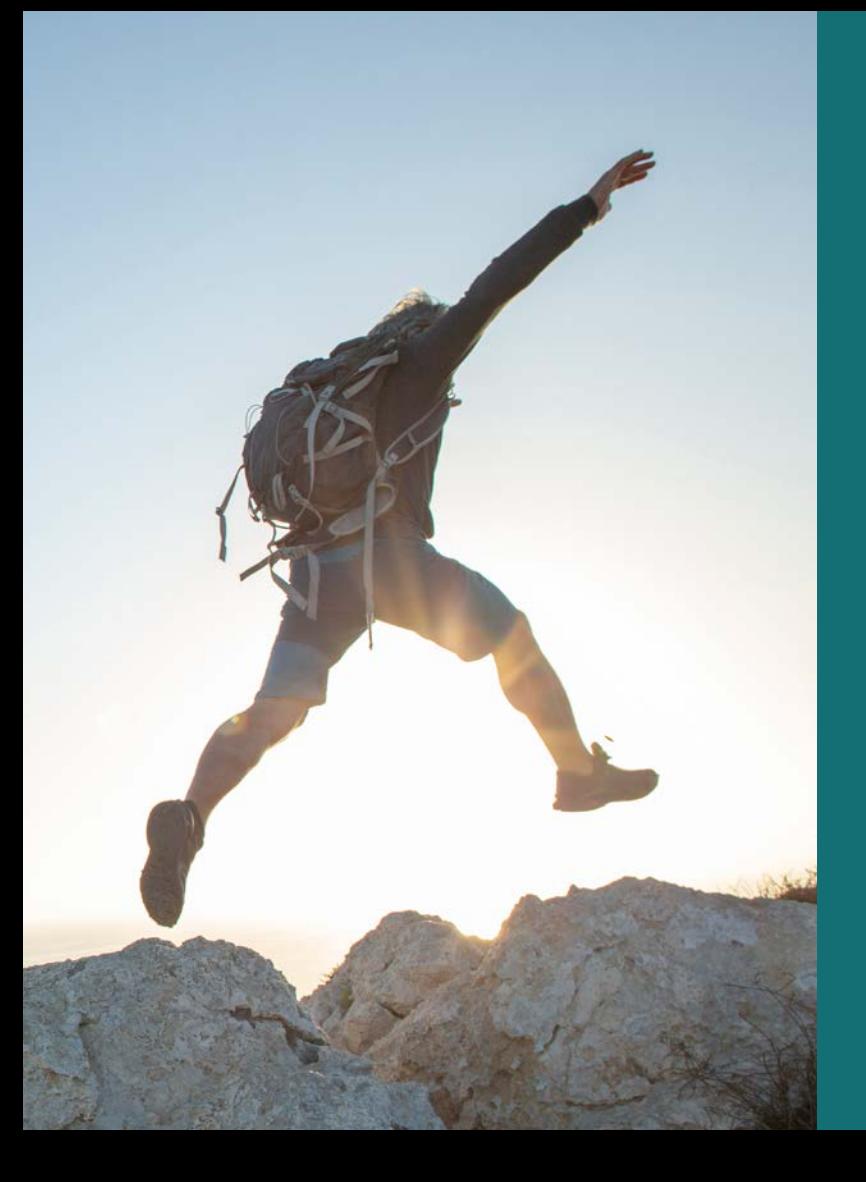

### **دليل الملف الشخصي**

### **كيف أبحث عن المحتوى على موقع إميرالد إنسايت؟**

يستخدم البحث تقنية البحث s'MarkLogic الفعالة لتحقيق نتائج سريعة ودقيقة. يتم إعداد ً اللوغاريتمات طبقا لمعايير المستخدم لعرض النتائج الأكثر صلة بكلمة البحث.

.1 يمكن الوصول إلى البحث السريع والمتقدم من الصفحة الرئيسية لموقع إميرالد إنسايت.

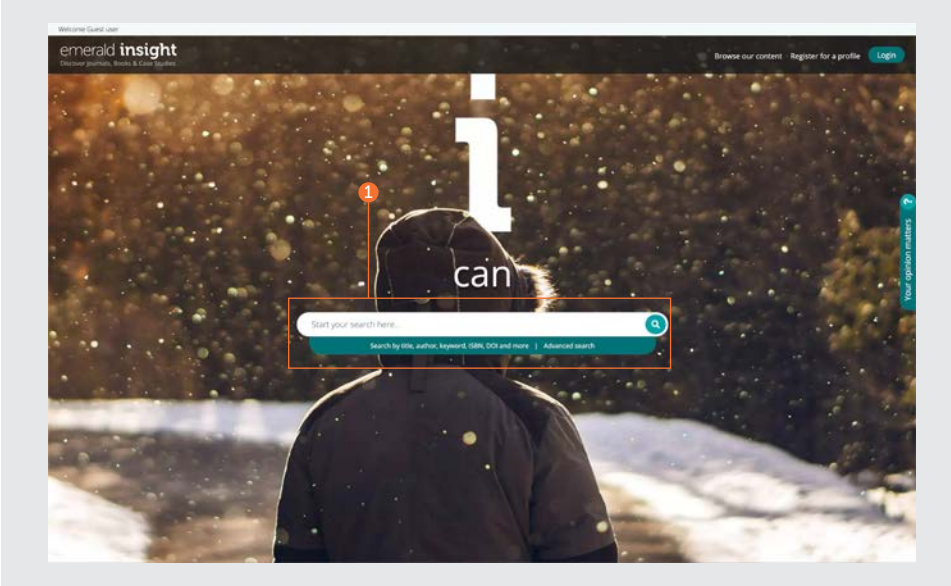

### **دليل الملف الشخصي**

### **البحث السريع**

#### emerald.com/insight

ً صمم إلظهار نتائج مبدئية سريعة استنادا إلى معايير البحث الخاصة بك, والتي يمكن تصفيتها<br>باستخدام المرشحات.

- 1. أدخل كلمتك/ كلماتك الرئيسية إلى مربع البحث وانقر على أيقونة البحث.
- . سيظل شريط البحث أعلى الصفحة طوال الوقت 2 حتى يمكن إجراء بحث جديد في أي وقت.

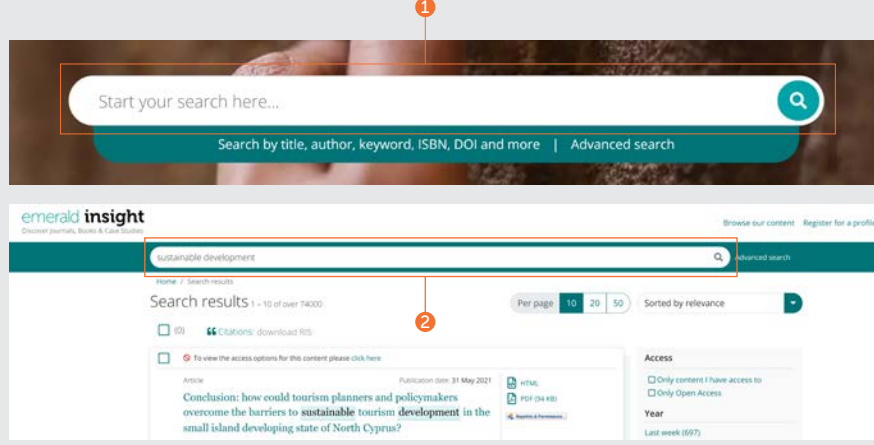

 $\bullet$ 

### **دليل الملف الشخصي**

### **البحث المتقدم**

#### emerald.com/insight/advanced-search

عندما تبحث عن شيء محدد، تسمح لك هذه الوظيفة بإدخال مزيد من التفاصيل إلى بحثك<br>المبدئي بهدف استلام نتائج تتماشى بشكل أفضل مع معاييرك.<br>1. حدد "البحث المتقدم" في شريط البحث.

- 2. حدد نوعًا واحدًا أو أكثر من المحتويات للبحث فيها.
- 3. أدخل الكلمات أو العبارات الخاصة بك. يمكنك إدراج عالمة رمزية "\*". يجب وضع العبارات بين علامتي اقتباس (مثل ''الهواء النظيف'' أو 'قانون الهواء النظيف''.)
- . يمكنك تصفية بحثك من خالل اختيار خانة الذي 4 ترغب في البحث فيه (الكل, العنوان, الملخص، المساهم, معرف الكائن الرقمي "DOI").
	- 5. انقر على "إضافة صف" لإضافة كلمات بحث إضافية.
		- . استخدم الخيارات المنسدلة للوصول إلى 6 المعاملات المنطقية: ''و'', ''أو'', ''ليس''.
	- . يمكنك تضييق نطاق البحث بشكل إضافي 7 باستخدام ''نطاق التاريخ''.
- 8. يمكنك تطبيق المرشحات ''نوع الوصول'' (جميع المحتويات, أو مشترك, أو الوصول الحر).<br>9. انقر على "بحث" لإجراء بحث متقدم.
	-

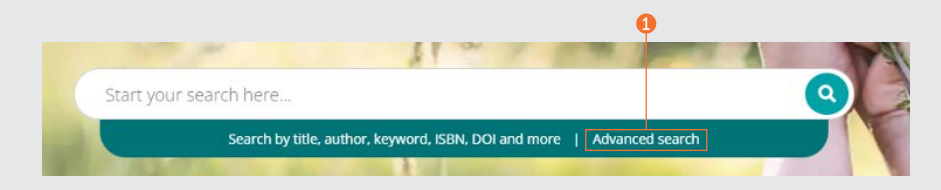

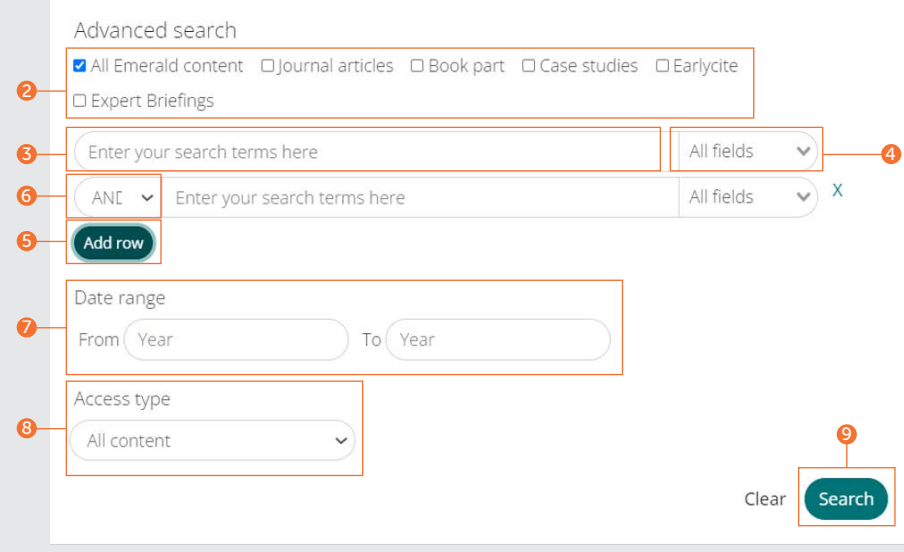

### **حفظ عمليات البحث الخاصة بك**

بهدف حفظ عملية البحث، يجب عليك تسجيل الدخول إلى ملف المستخدم الشخصي الخاص بك. تعد وظيفة حفظ البحث مفيدة بشكل خاص عندما نكون معايير البحث معقدة. يسمح لك ذلك بحفظ النتائج لمراجعتها في وقت الحق.

- 1. يمكنك حفظ أي بحث بالنقر على الرابط ″حفظ هذا البحث".
- . يمكن استعادة عمليات البحث وإدارتها من خالل 2 عمليات البحث المحفوظة'' أعلى شريط التنقل.

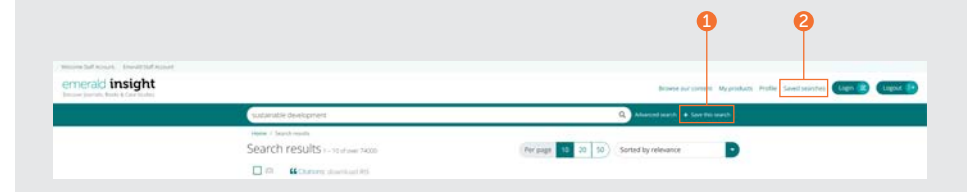

### **نتائج البحث**

تعرض كل نتائج البحث بطريقة قياسية تتيح الفرز والترشيح، حتى يمكنك العثور على المحتوى الذي<br>تحتاج إليه بسرعة وسهولة.

- 1. تظهر النتائج تلقائيًا بحسب صلتها طبقًا لكلمة البحث الخاصة بك. يمكنك تغيير ترتيب النتائج
	- والفرز حسب التاريخ.<br>2. عدد النتائج الظاهرة.
- 3. نوع المحتوى (المادة, أو جزء الكتاب, أو دراسة الحالة أو الملخص).
	- 4. حالة الوصول (متاح/ غير متاح, الوصول الحر).
		- 5. المؤلف/ المؤلفون.
			- . تاريخ النشر. 6
			- . بداية الملخص. 7
	- 8. روابط الوصول السريع (HTML, ePub ,PDF, OpenURL).
- 9. عدد مرات تحميل مستوى المادة. يتم تحديث البيانات كل 24 ساعة.
- 10. درجة القياسات البديلة (البيانات الكيفية على .<br>مستوى المادة).
- إن لم تتح لمؤسستك إمكانية الوصول إلى .11 محتوى محدد, ستشاهد هذه الرسالة. راجع مع أمين المكتبة لتتحقق من إتاحة خيارات وصول ۖ<br>أخرى.

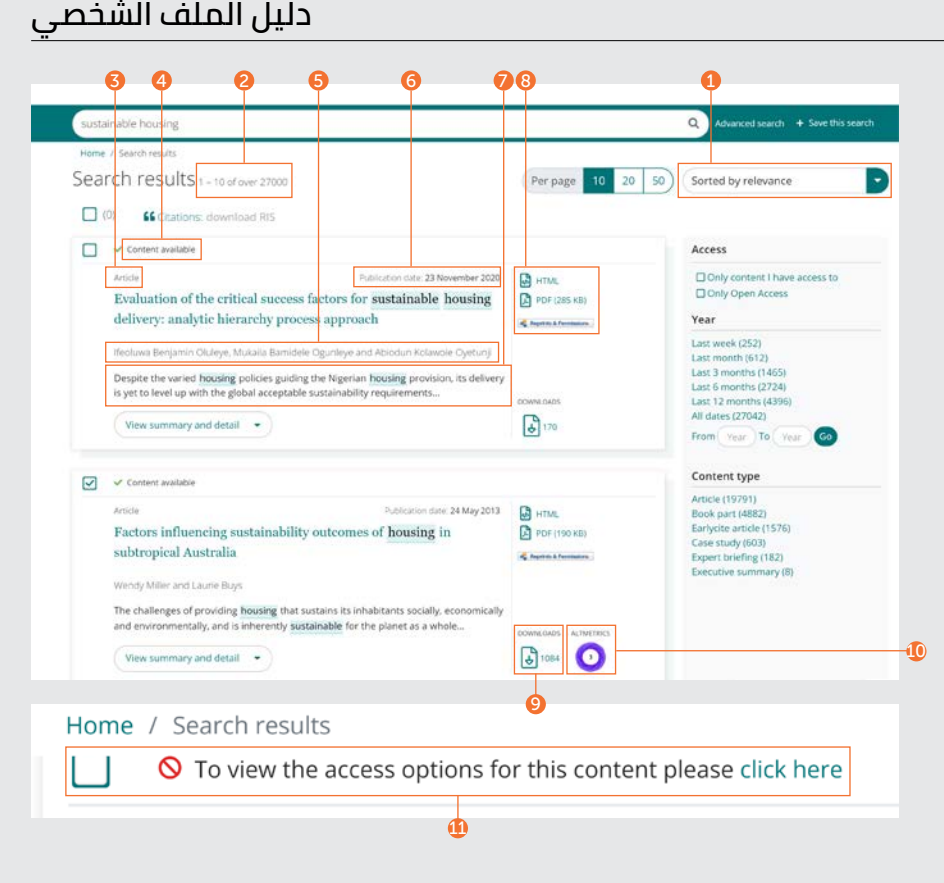

### **دليل الملف الشخصي**

#### Citation

Özgit, H. and Öztüren, A. (2021), "Conclusion: how could tourism planners and policymakers overcome the barriers to sustainable tourism development in the small island developing state of North Cyprus?", Worldwide Hospitality and Tourism Themes, Vol. 13 No. 4, pp. 545-552. https://doi.org/10.1108/WHATT-03-2021-0049

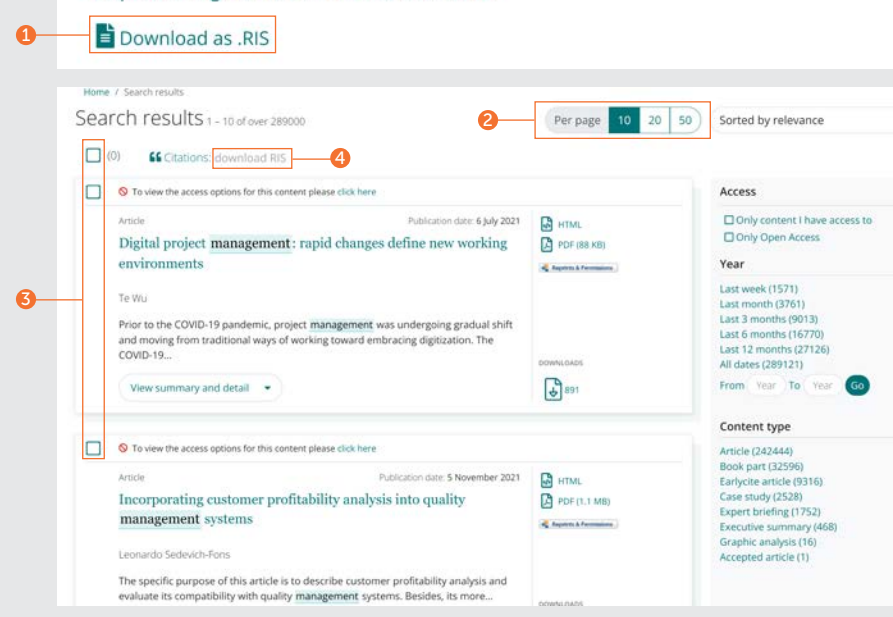

### **تصدير معلومات االقتباس**

#### **عمليات التحميل الفردية**

1. افتح المحتوى وانقر على الخيار "تحميل كـ RIS." الموجود أسفل االقتباس.

#### **عمليات التحميل الجماعي**

يمكنك إجراء تحميل جماعي للاقتباسات من نتائج<br>البحث الخاصة بك من خلال تحديد النتائج المختارة ثم تصدير الاقتباسات على النحو المطلوب.<br>2. خيار عرض 10. أو 20 أو 50 نتيجة بحث كل مرة.

P

- 3. حدد المربع/ المربعات لاختيار ملفات RIS. التي تود تحميلها.
- . تزال وظيفة التحميل رمادية حتى يتم االنتهاء 4 من التحديدات. عند إجراء تحديدات, سيتحول لون النص إلى الأخضر. انقر على تحميل RIS.. لديك عندئذ خيار حفظ الملف، أو الفتح في المفكرة أو إرساله بشكل مباشر إلى برنامج إدارة الاقتباس (في حالة تحميل البرنامج الإضافي).

### **دليل الملف الشخصي**

### **تصفية نتائج البحث**

.1 استخدم أدوات التحكم في الصفحة لعرض النتائج واستعراضها.

يمكنك تصفية نتائج البحث بشكل إضافي باستخدام الخيارات إلى يمين الشاشة.

#### .2 الوصول

- فقط المحتوى الذي يتاح لديك الوصول إليه من خالل االشتراك أو ترخيص صاحب المصلحة.
	- محتوى الوصول الحر فقط.

#### .3 عام

- تصفية المحتوى حسب تاريخ النشر.
	- 4. نوع المحتوى (الاختيار من بين):
		- مقاالت دوريات
			- أجزاء الكتب
- المقاالت قبل الطباعة )Earlycite)
	- دراسات الحالة
	- الموضوعات المتخصصة
		- الملخص التنفيذي
		- التحليل الرسومي

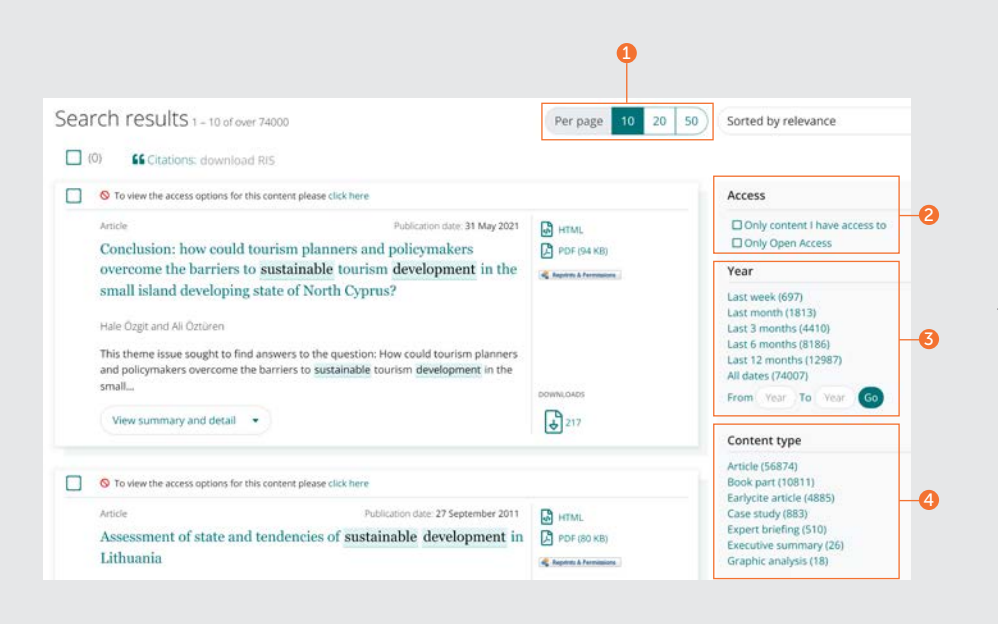

تحدث إلى أمين المكتبة إن بدا أن المحتوى الذي تحتاج إليه غير متاح، فقد تتاح خيارات الوصول األخرى.

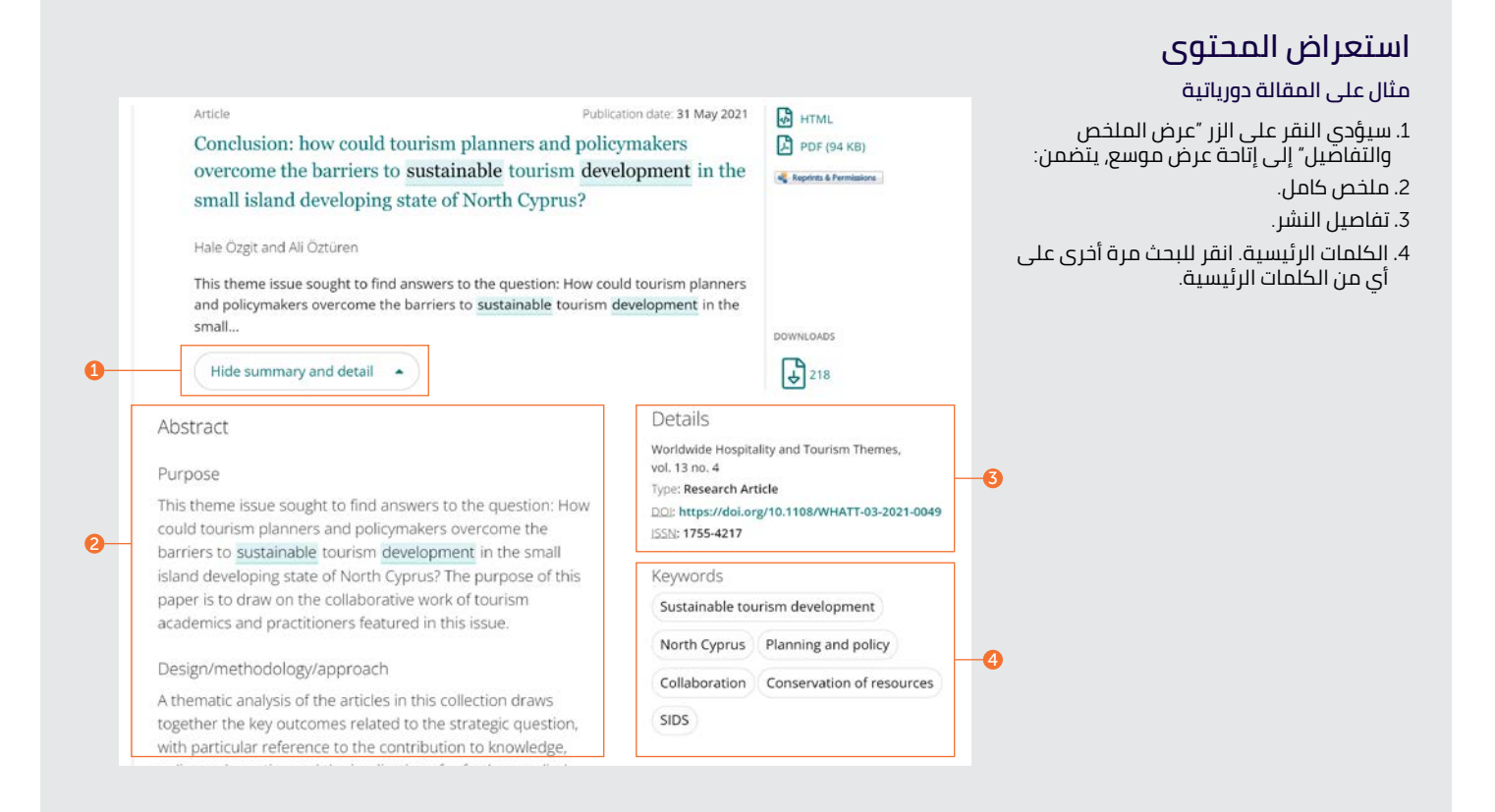

### **دليل الملف الشخصي**

### **استعراض المحتوى**

#### **مثال للموضوع المتخصص**

هناك فئتان للكلمات الرئيسية الخاصة بالموضوعات المتخصصة:

.1 جغرافي

.2 موضوعي

يمكن للمستخدمين تحديد وإلغاء تحديد أكثر من كلمة رئيسية مقترحة.

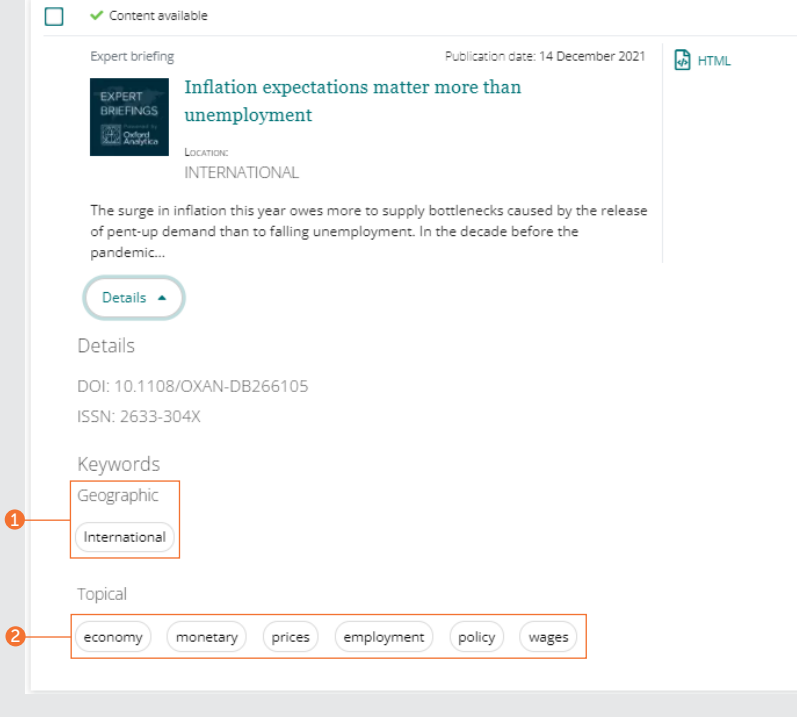

### **المحتوى**

من صفحة نتائج البحث، توجد عدة مسارات للوصول إلى المحتوى.

.1 سيؤدي النقر على العنوان إلى فتح المحتوى في صفحة HTML.

.2 النقر على الروابط الخاصة بالتنسيقات المتاحة.

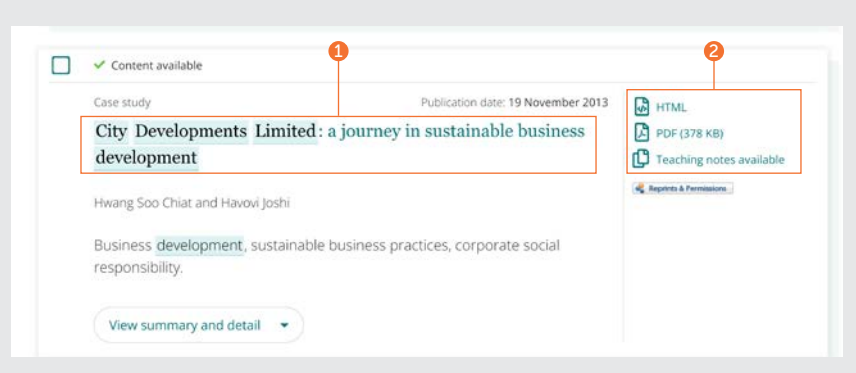

### **دليل الملف الشخصي**

### **المقالة الدورية**

- 1. عرض تفاصيل المؤلف/ المؤلفين الكاملة والارتباط/ الارتباطات. يمكن تحديد كل اسم لعرض جميع المحتويات التي يساهم بها.
	- . حدد اسم العنوان لعرض جميع المجلدات 2 والموضوعات على صفحة جدول المحتويات (جدول المحتويات).

3. تاريخ النشر

- 4. التحميل في التنسيقات الأخرى المتاحة.
	- 5. انتقل إلى الأقسام داخل المحتوى.
		- . الملخص الهيكلي. 6
- . يعرض الشريط الجانبي المقاالت ذات الصلة من 7 <sub>إ</sub>ميرالد والناشرين الآخرين التي قد تكون محل<br>اهتمام.
- 8. الكلمات الرئيسية. انقر للبحث مرة أخرى على أي من الكلمات الرئيسية.
	- . معلومات االقتباس 9
		- بداية المقال. .10

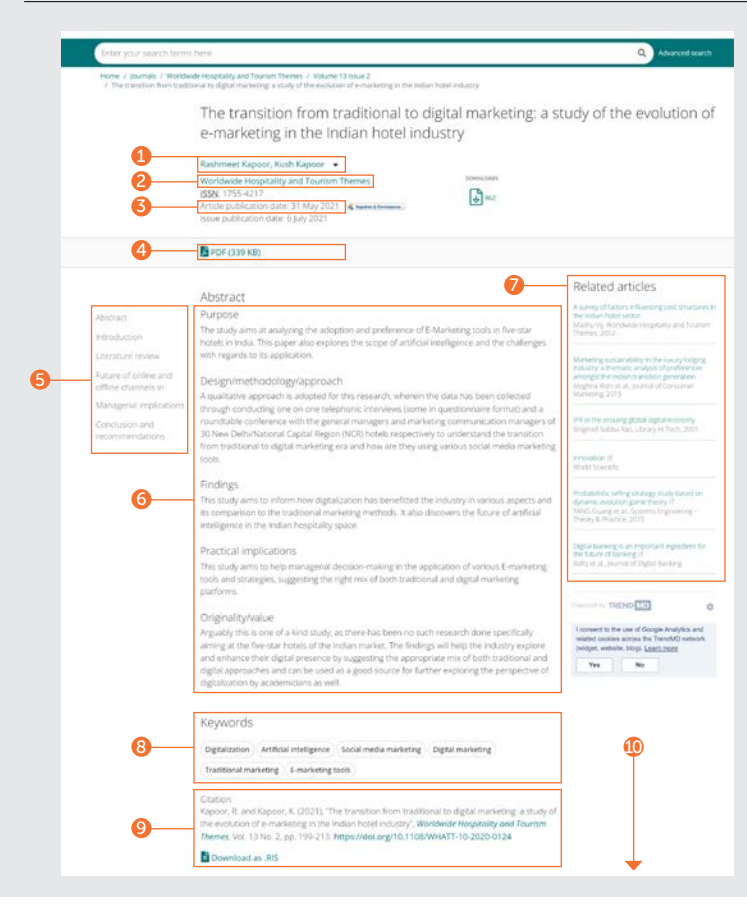

### **دليل الملف الشخصي**

6

#### The Concept of Sustainable Development **فصل الكتاب** Sanda Renko 1 The Sustainable Marketing Concept in European SMEs 2 1. عرض تفاصيل المؤلف/ المؤلفين الكاملة SBN: 978-1-78754-039-2, eISBN: 978-1-78754-038-5 Publication date: 14 May 2018 | Chevroleteran االرتباطات يمكن تحديد كل اسم لعرض واالرتباط/ 3 جميع المحتويات التي ساهم فيها. 2. حدد اسم العنوان لعرض جميع الفصول الأخرى على صفحة جدول المحتويات (جدول المحتويات)<br>ناريخ النشر. PDF (215 KB) ePub (264 KB) 4 . 3 4. التحميل في التنسيقات الأخرى المتاحة. 5<br>5<br>7<br>7 Abstract **Book Chapters** Upon reviewing relevant literature, this chapter aims to give an insight into the importance and Abstract . ملخص. 5 popularity of the concept of sustainable development. Accordingly, the chapter provides an Protims troduction insight into the evolution and development of the concept of sustainable development, its Introduction . االنتقال إلى األقسام داخل المحتوى. 6 various definitions, key dimensions and fundamental indicators, with an overview of the listorical Notions Part I The Theoretical Basis for the 9 progress on key issues that are important economically, socially and environmentally. The Development of Sustainability Definition of the Term 7. معلومات الاقتباس. chapter concludes with the principles needed in order to seek sustainability and the Marketing Concept in SMEs advantages of practising it. Chapter 1 Business Environment Dimensions at Keywords Challenges and Trends for 8. الكلمات الرئيسية. انقر للبحث مرة أخرى على أي Sustainable Contemporary SMEs in Europe من الكلمات الرئيسية. Measurement for Chapter 2 The Concept of Sustainable Sustainable development | Three pillars | Dimensions | Indicators | Stakeholders 8Sustainable Development Chapter 3 From Sustainable Market 9. الوصول السريع إلى الفصول الأخرى. **andusive Remarks** Citation Orientation to Sustainability Marketing Chapter 4 Sustainability Marketing Tools Renko, S. (2018), "The Concept of Sustainable Development", Rudawska, E. (Ed.) The Sustainable بداية الفصل. .10 in Small and Medium Enterprises Morketing Concept in European SMEs, Emerald Publishing Limited, Bingley, pp. 29-52. Part II SMEs Operating in the Food & https://doi.org/10.1108/978-1-78754-038-520180003 Drink Industry as Beneficiary of Sustainability Marketing Download as .RIS Chapter 1 Food and Drink Industry in Europe and Sustainability Issues Publisher: Emerald Publishing Limited Chapter 2 Small and Medium Copyright @ 2018 Emerald Publishing Limited Enterprises in the Food and Beverage Sector - The Potential of the European Market Chapter 3 Methodological Aspects of the Research on Sustainability Introduction Marketing in SMEs Part III The Implementation of In gaining profit and satisfying customers' needs, companies have been faced with great Sustainability Marketing in SMEs - A challenges in the last four decades. On the one hand, there is undisputed demographic growth Comparative Analysis of Selected with projections that the human population will increase by 50% by 2050 as compared to the **European Countries** 7.5 billion in 2017 (United Nations Department of Economic & Social Affairs Population Chapter 1 The Place of Sustainability Division, 2017; Worldometers, 2017). This will result in rapid production growth necessary to Marketing Activities among the 10 meet the growing needs, which, on the other hand, will result in meteoric rise in depletion of Objectives of SMEs. natural resources and pollution of the environment (de Sena, 2009). Taking into account that Chapter 2 Managerial Knowledge of the Concept of Sustainability Marketing the planet has limited natural resources with unequal distribution of its consumption, and that more than half of the world's population lives in urban areas (United Nations Department of Channel & The Krone of Anglication for Sustainability Marketing Tools in Economic & Social Affairs Population Division, 2014), there have been potential causes of Markets with Different Levels of Socio tension between production growth, environmental and social issues. In such a situation, a nomic Developmen

### **دراسة الحالة**

- 1. عرض تفاصيل المؤلف/ المؤلفين الكاملة والارتباط/ الارتباطات. يمكن تحديد كل اسم لعرض جميع المحتويات التي يساهم بها.
- 2. حدد اسم المجموعة لعرض جميع دراسات الحالة الأخرى المتاحة.<br>3. تاريخ النشر.
	-
	- 4. التحميل في التنسيقات الأخرى المتاحة.
	- . اختر لعرض دراسة الحالة أو مالحظات التدريس 5 (حسب الإتاحة).
- 6. انتقل إلى الأقسام داخل المحتوى الأول. يعرض . والشريط الجانبي المقالات ذات الصلة من إميرالد<br>والناشرين الآخرين التي قد تكون محل اهتمام.
	- 7. ملخص.
- 8. الكلمات الرئيسية. انقر للبحث مرة أخرى على أي من الكلمات الرئيسية.
	- . معلومات االقتباس. 9
- يعرض الشريط الجانبي المقاالت ذات الصلة من .10 إميرالد والناشرين الآخرين التي قد تكون محل<br>اهتمام.
	- 11. بداية دراسة الحالة.

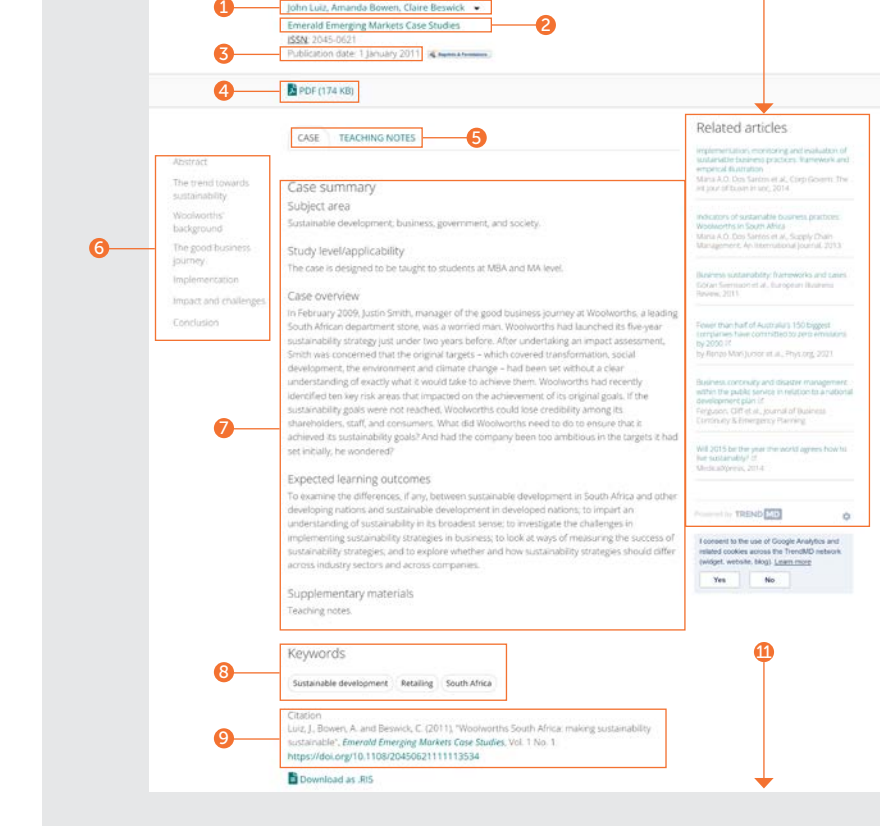

Woolworths South Africa: making sustainability sustainable

10

### **الموضوعات المتخصصة**

نوجد ثلاثة أنواع من المحتوى: الموضوعات المتخصصة (الطويلة), والملخصات التنفيذية, والتحليلات الرسومية.<br>1. نوع المحتوى.<br>2. التركيز الإقليمي.

3. توجد فئتان من الكلمات الرئيسية: جغرافي وموضوعي. يمكن للمستخدمين تحديد وإلغاء تحديد أكثر من كلمة رئيسية مقترحة.

. 4

. تاريخ النشر. 5

- يغطي الهيكل المتوافق للموضوعات . 6 اّلمتخُّصصةٌ كلاَّ من الأهمية, والتأثيرات,<br>والأحداث, والتحليلات.<br>\* أوجه اختلاف أنواع المحتوى الأخرى:
- 
- الملخص التنفيذي: سرد موجز للموقف أو الحدث الحالي والتداعيات المحتملة.
- التحليلات الرسومية: يتم إبراز المخاطر والفرص العالمية واإلقليمية مع ملخص مرئي للبيانات المقارنة.
- . يعرض الشريط الجانبي المقاالت ذات الصلة من 7 إميرالد والناشرين الآخرين التي قد تكون محل<br>اهتمام.

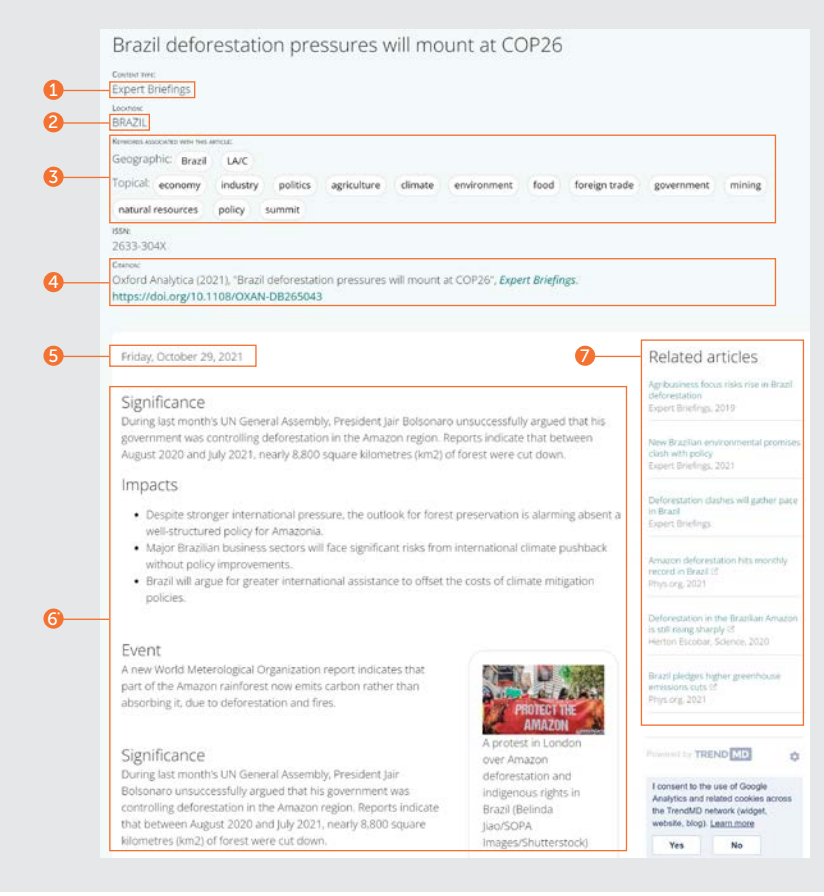

# **إرشادات موقع** إنسايت

**لعرض جميع اإلرشادات الخاصة بموقع ،**insight/com.emerald **يرجى زيارة الموقع اإللكتروني** [insight-emerald-use/to-how/com.emeraldgrouppublishing](http://emeraldgrouppublishing.com/how-to/use-emerald-insight)

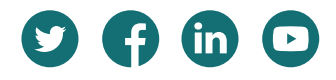

**إن واجهت مشكلة في الوصول إلى المحتوى على موقع إنسايت، يرجى االتصال بمشرف المكتبة الخاص بك**.